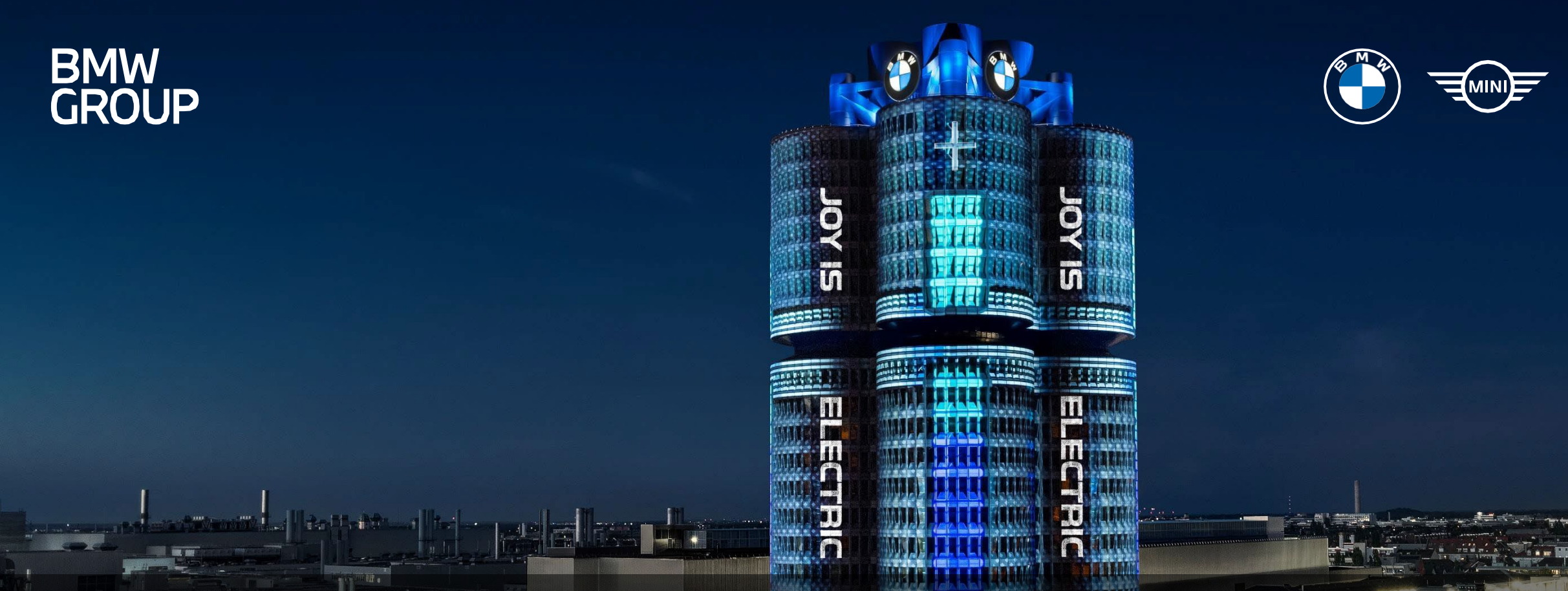

# BMW GROUP PARTNER PORTAL

**EDOCUMENT PORTAL** 

## 1. HOW TO GET TO THE EDOCUMENT PORTAL

#### How to get to the eDOCUMENT PORTAL

 $\mathbf{1}$ Google 1 **BMW Group Partner Portal**  $X \cup Q$ Search for "BMW GROUP PARTNER PORTAL" or Tools directly use the link About 3710 000 results (0.35 seconds) below: [https://b2b.bmw.com](https://b2b.bmw.com/)https://b2b.bmw.com web : <sup>1</sup> Home - BMW Group Partner Portal The Partner Portal is the global platform for a cooperation which is distinguished by a common understanding of quality of product and quality of production, ... User Registration · International BMW Locations · Help https://b2b.bmw.com > web > registration : **Registration - BMW Group Partner Portal** You already have a supplier number with the BMW Group, but you have not yet ...

### 2. LOGIN TO THE BMW GROUP PARTNER PORTAL

#### Login to the BMW GROUP PARTNER PORTAL – Login

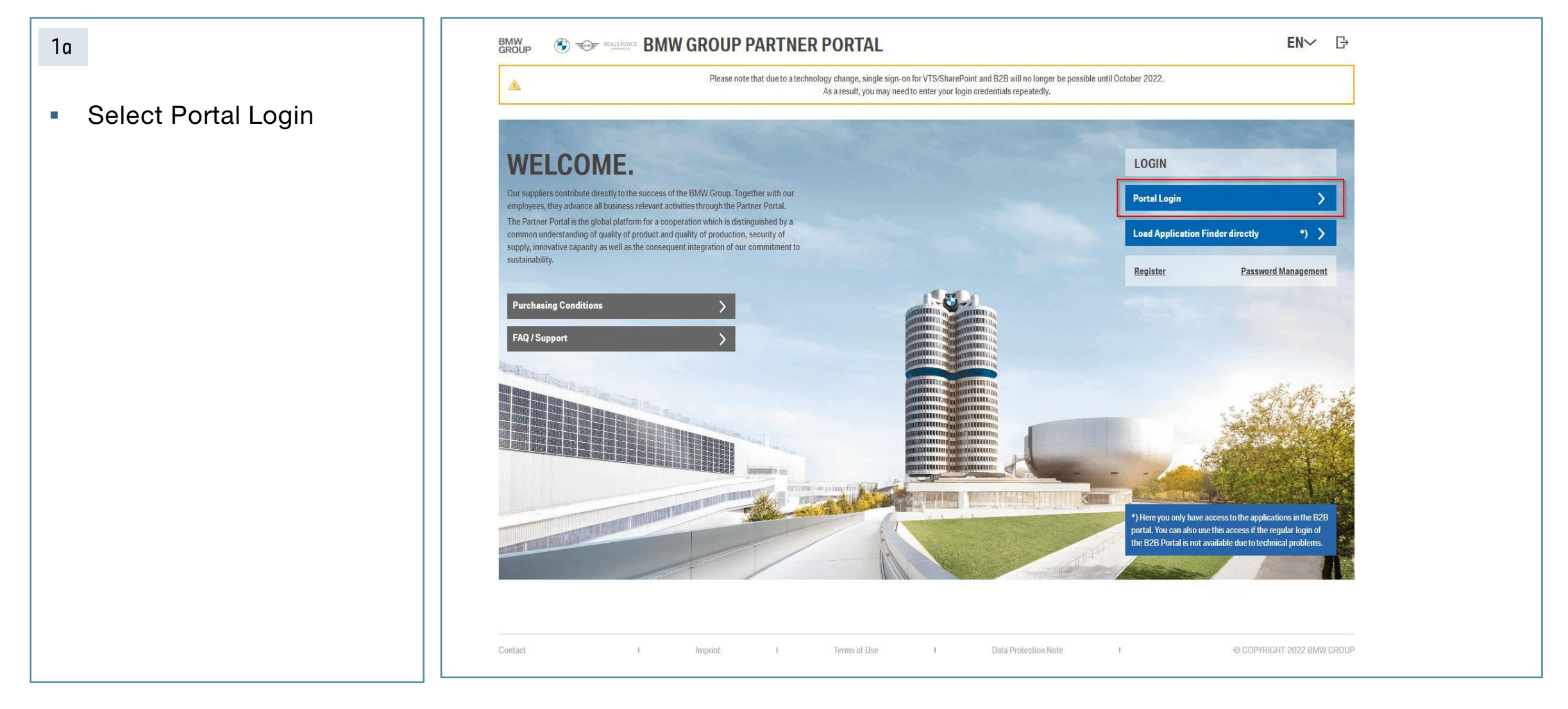

### 2. LOGIN TO THE BMW GROUP PARTNER PORTAL

#### Login to the BMW GROUP PARTNER PORTAL – Login

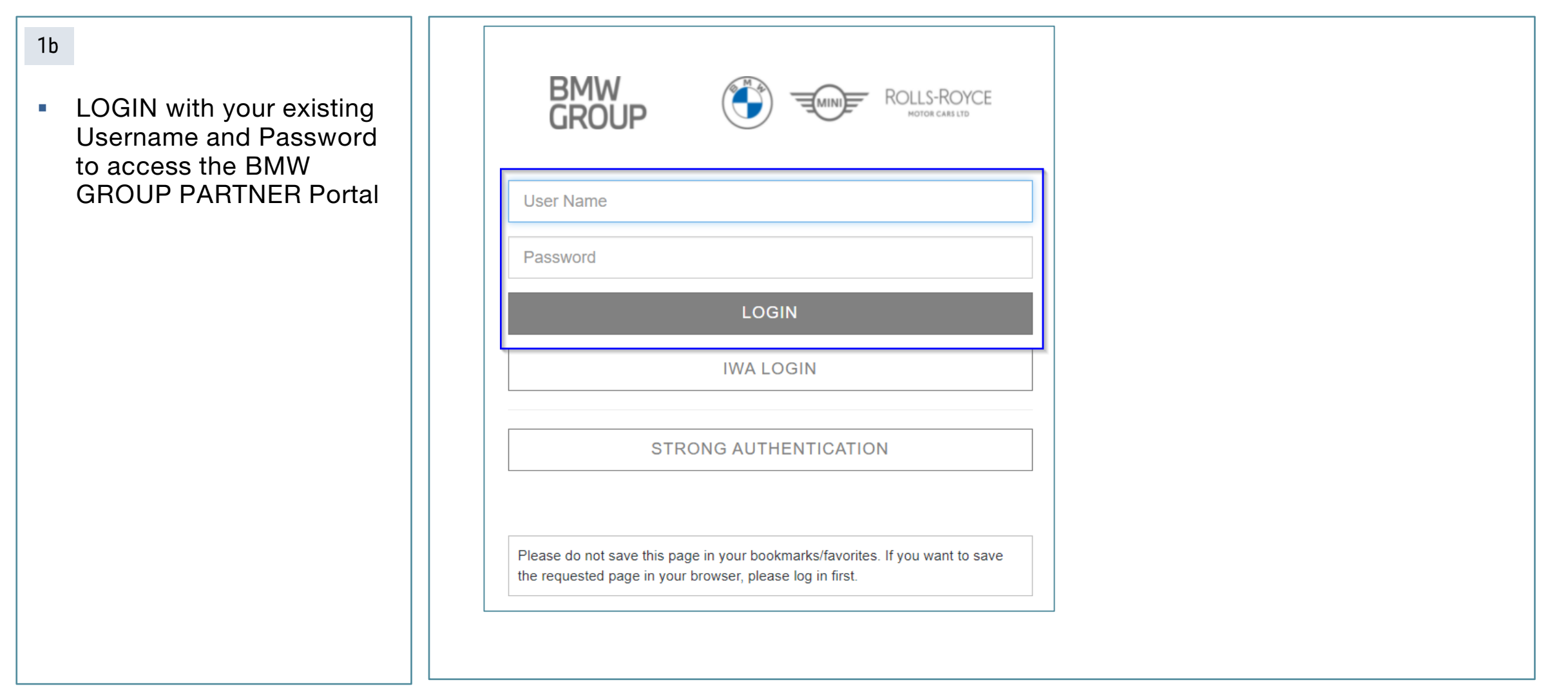

## 5. EDOCUMENT PORTAL APPLICATION SEARCH

#### eDOCUMENT PORTAL– Application start

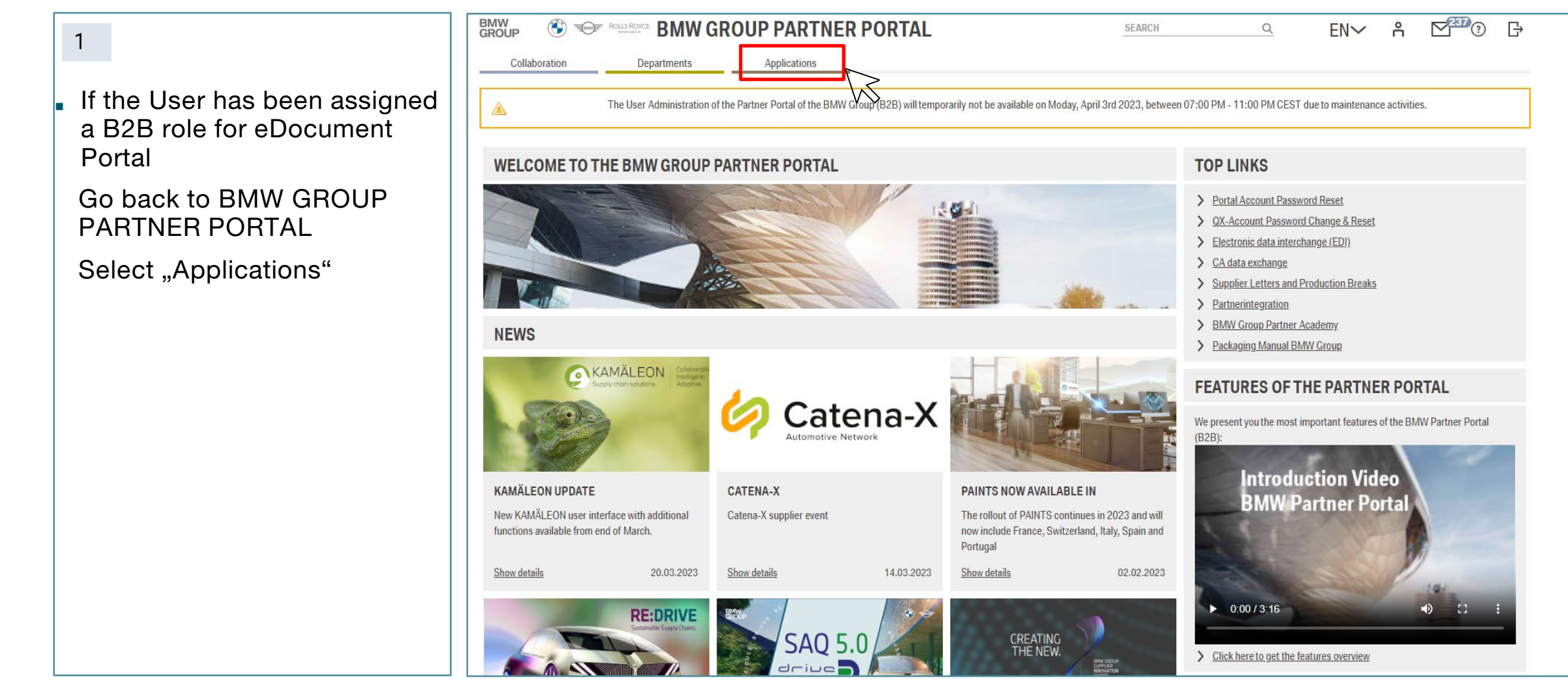

### **6. EDOCUMENT PORTAL APPLICATION START**

### eDOCUMENT PORTAL– Application start

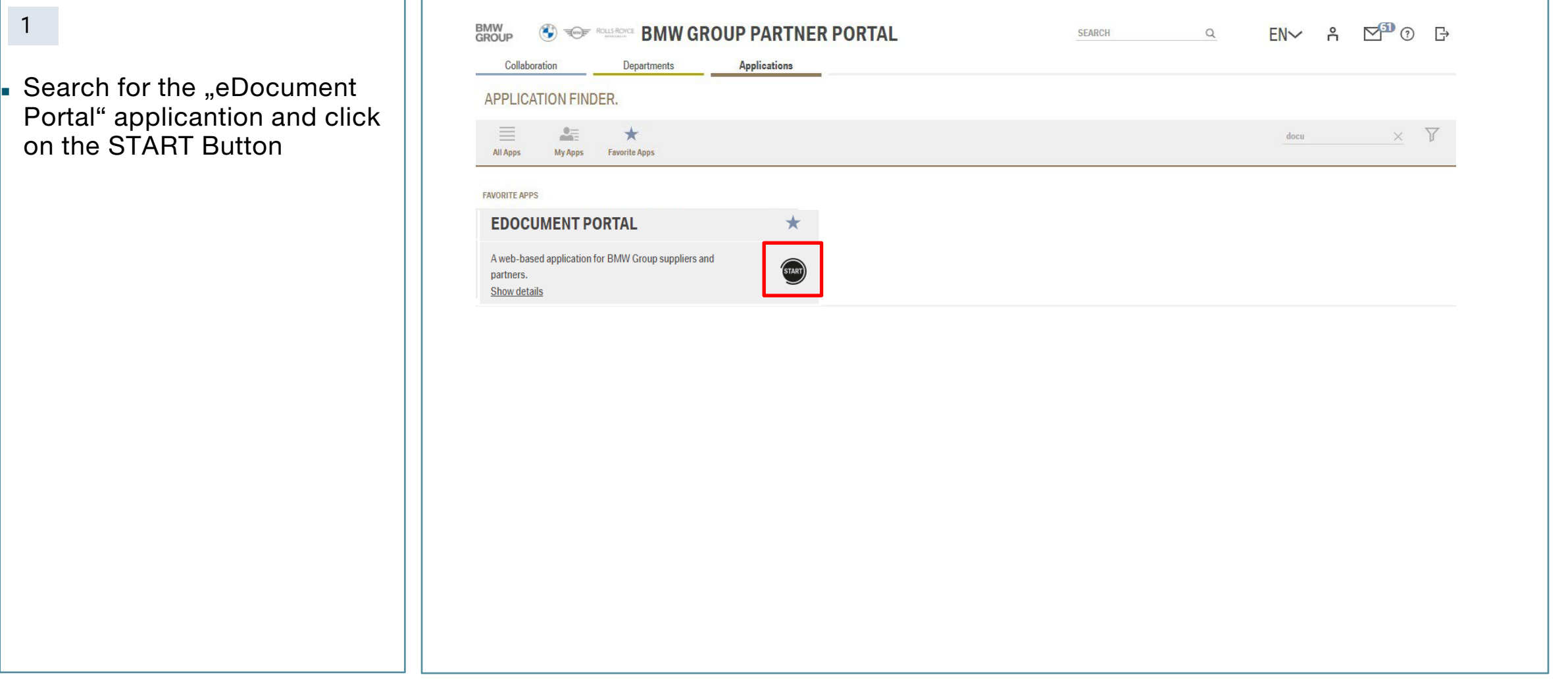

### 7. EDOCUMENT PORTAL APPLICATION AUTHENTICATION

#### eDOCUMENT PORTAL– Application authentication

- Access has been approved, proceed to the eDocument Portal application and select Start Button
- You will now be navigated to the application and can proceed with the tool you have been granted access to

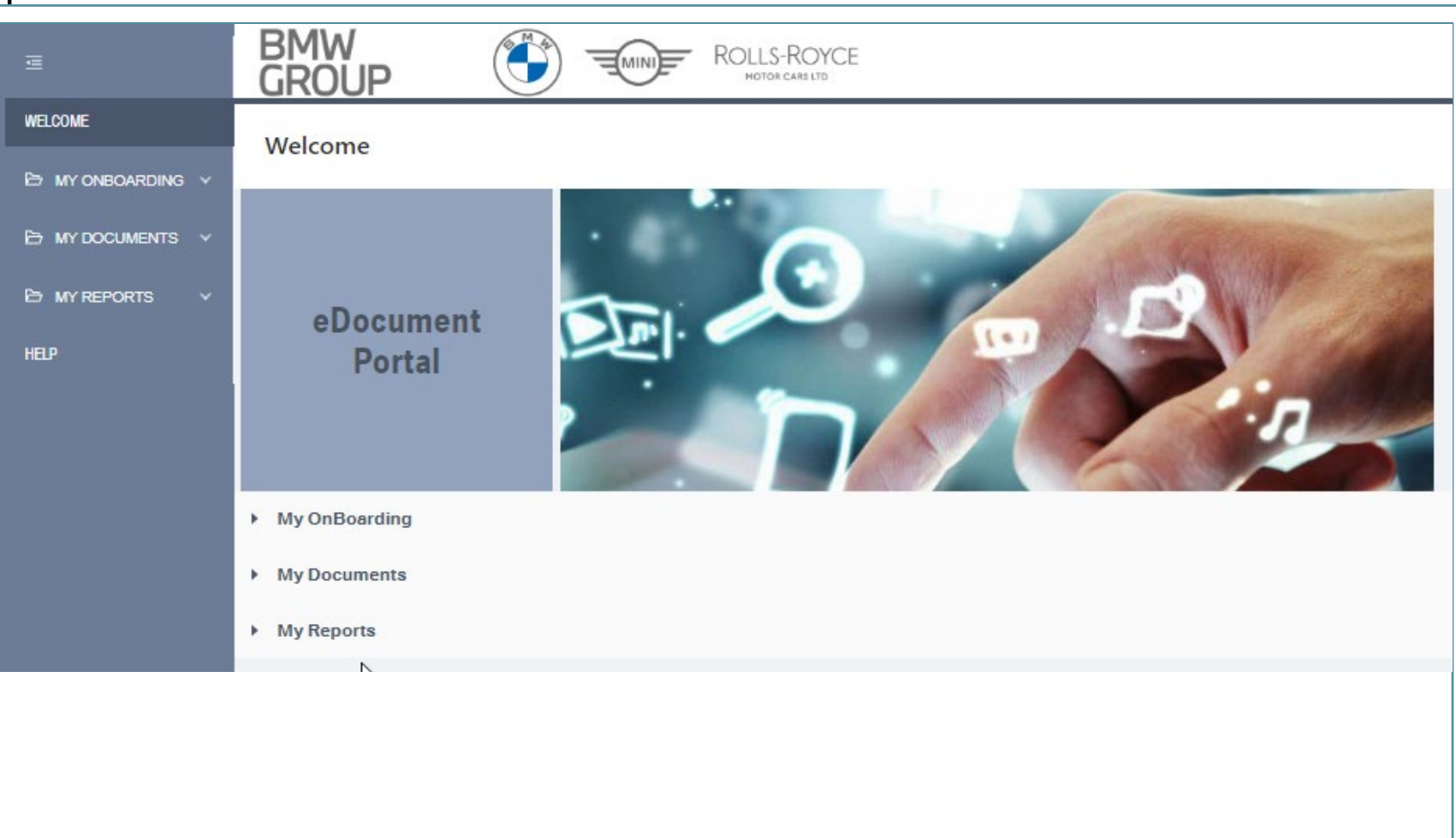

### 8. CONTACT

#### For specific questions or in case of system issues.

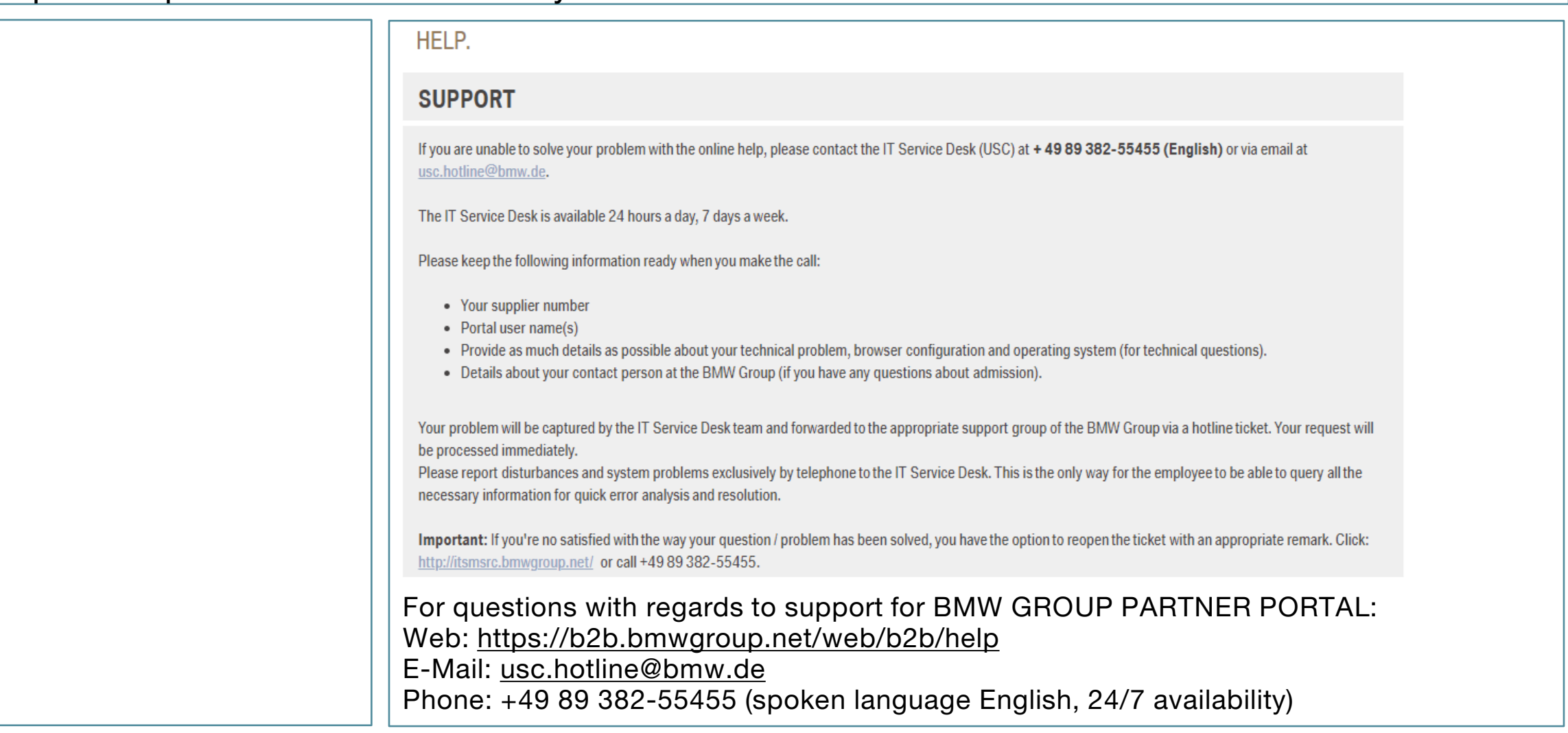